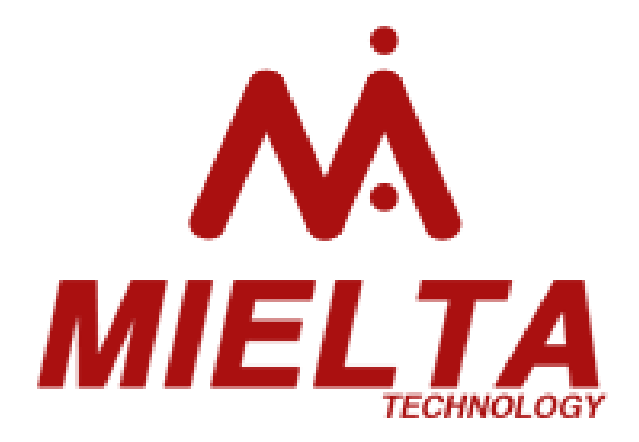

# **Датчик уровня топлива «Zond»**

# ДУТ-3404-03

Руководство по эксплуатации

Версия ПО ДУТ 2.1.0 Версия конфигуратора 2.1.0 Редакция от 05.03.2019

Тамбов 2019

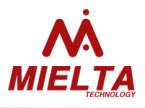

#### Оглавление

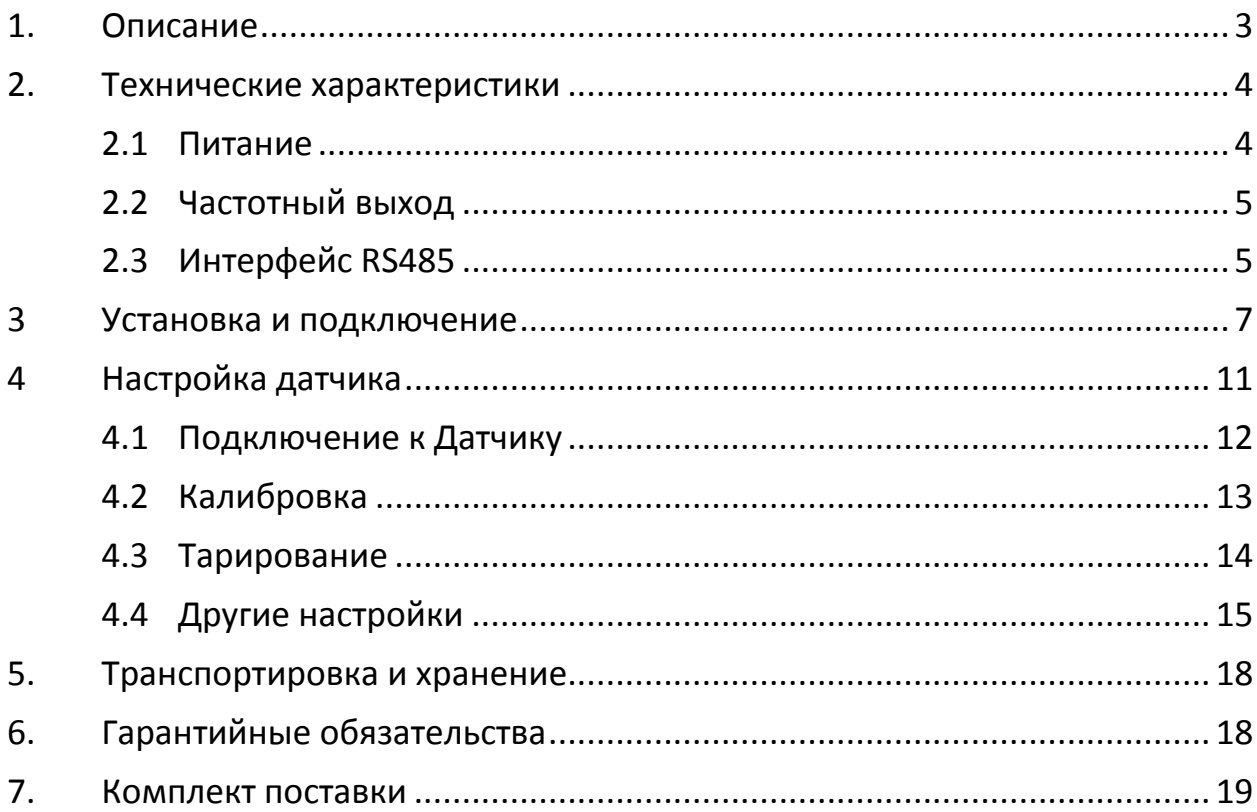

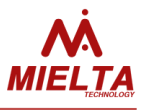

#### **1. Описание**

<span id="page-2-0"></span>Датчик уровня топлива (ДУТ) Zond MIELTA предназначен для измерения уровня светлых нефтяных углеводородов (дизтопливо, бензин, керосин и т.д.) в емкостях различного назначения. Датчик может устанавливаться как на стационарные объекты, так и на автомобильный и железнодорожный транспорт.

В датчике используется метод измерения емкости линейного конденсатора. Значение емкости зависит от уровня погружения в диэлектрическую жидкость.

Датчик выполнен в прочном металлическом корпусе со степенью защиты IP68, оснащен гибким термостойким кабелем в синтетической защитной оплетке и герметичным разъемом. Монтируется в отверстие в емкости и имеет фланец для крепления с помощью винтов.

<span id="page-3-0"></span> $T_2 \subseteq ... \subseteq 1$ 

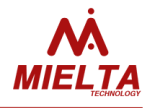

#### **2. Технические характеристики**

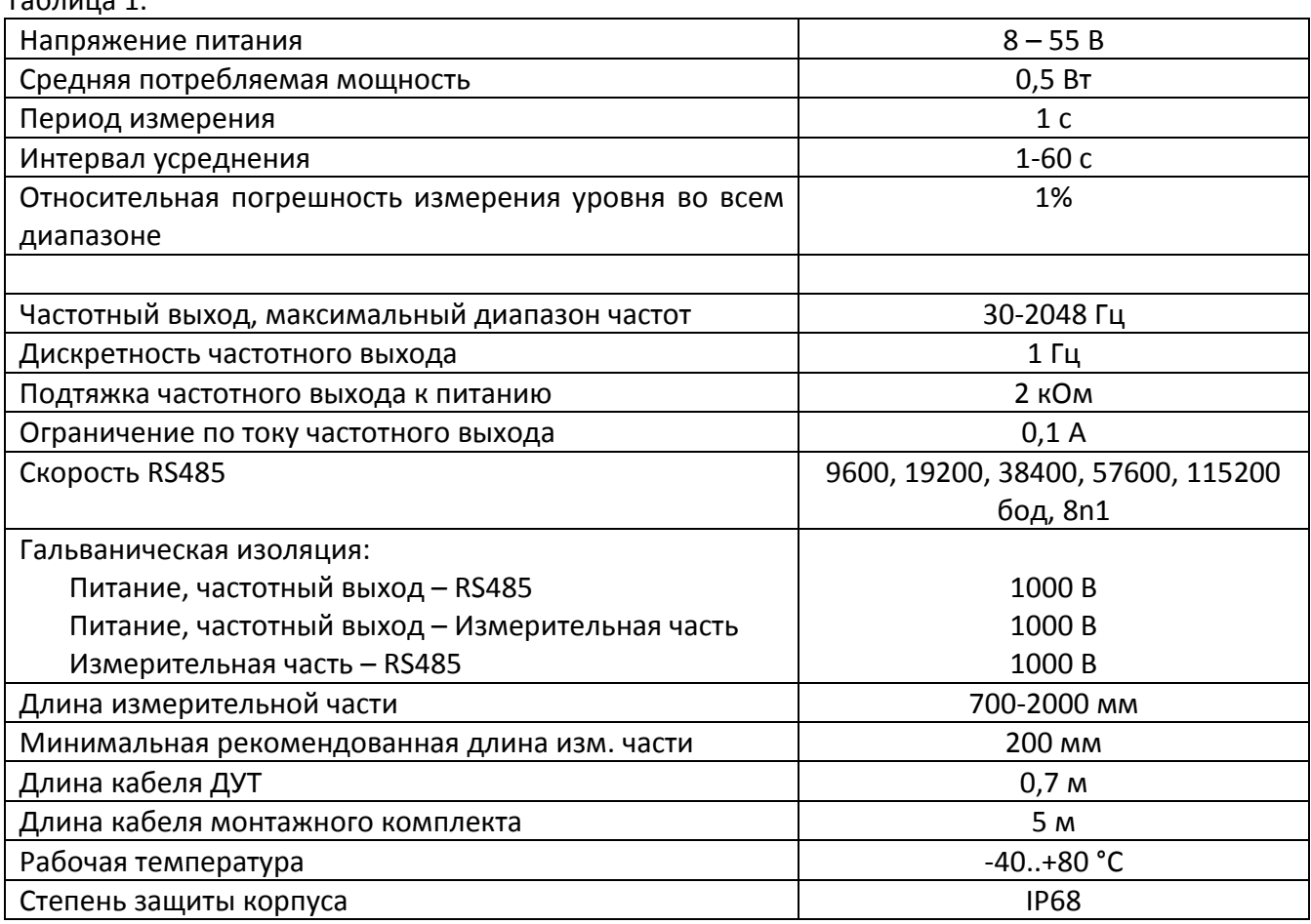

#### **2.1 Питание**

<span id="page-3-1"></span>ДУТ рассчитан на работу в бортовой сети номинальным напряжением 12 или 24 вольт, имеет в составе защиту от переполюсовки, защиту от превышения напряжения и самовосстанавливающийся предохранитель. Широкий диапазон рабочего напряжения позволяет датчику стабильно работать даже в нештатных ситуациях – при снижении напряжения до 8 В или увеличении свыше нормы до 55 В.

Если напряжение питания превышает 55 В, срабатывает защитный диод и самовосстанавливающийся предохранитель в схеме ДУТ, питание датчика отключается. После приведения уровня питающего напряжения к рабочему диапазону, ДУТ восстанавливает свою работоспособность.

# **<u></u> Во избежание сильного разряда и повреждения бортового АКБ при длительных стоянках (более 10 дней), рекомендуется применение контроллера питания BEETLE (КПА-4601-02) фирмы MIELTA.**

Модуль питания внутри ДУТ имеет гальваническую изоляцию от корпуса, измерительной части и цифрового интерфейса RS485. Напряжение пробоя изоляции 1000 В. Данная особенность позволяет подключать датчик к системе считывания

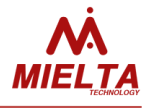

данных (к спутниковому терминалу) на удаленных расстояниях без объединения потенциалов «земли» дренажным проводом и питать от различных источников.

#### <span id="page-4-0"></span>**2.2 Частотный выход**

Частотный выход ДУТ предназначен для передачи данных в виде дискретного сигнала изменяемой частоты и скважности 50%. Положительный потенциал сигнала обеспечивается подтяжкой к питанию датчика через резистор 2 кОм. Отрицательный потенциал формируется транзистором в схеме ДУТ, работающим по схеме с общим эмиттером. Максимальный ток частотного выхода ограничен значением 100 мА. При превышении максимального порога по току в любом из направлений, срабатывает быстродействующая защита и разрывает цепь выхода. При снижении силы тока до допустимого значения, частотный выход продолжает функционировать.

Нижнее значение частоты выхода – 30 Гц. Верхнее значение настраивается программно в диапазоне 500-2048 Гц.

В случае возникновении ошибки в работе, датчик устанавливает частоту, соответствующую коду ошибки (см. таблицу 2). Ошибка также дублируется по цифровому протоколу.

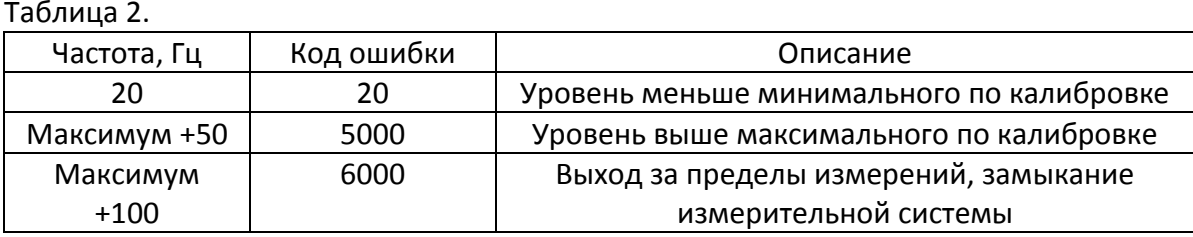

При необходимости согласования частотного выхода по уровню напряжения ниже, чем напряжение питания ДУТ, необходимо программно отключить встроенную подтяжку и использовать внешний резистор подтяжки. Номинал резистора выбирается таким образом, чтобы при замыкании на землю он обеспечивал ток в диапазоне 5-10 мА (например, для 12 В нужен резистор от 1200 до 2400 Ом).

Частотный выход гальванически объединен с модулем питания и изолирован, соответственно, от измерительной системы и цифрового интерфейса. При подключении датчика к системе считывания данных (терминалу) необходимо объединение потенциалов (соединение минусовых проводов питания).

#### <span id="page-4-1"></span>**2.3 Интерфейс RS485**

Цифровой интерфейс RS485 выполнен по международному стандарту ANSI EIA/TIA-485-А. Данные передаются по протоколу, разработанному фирмой MIELTA, который совместим с протоколом Omnicomm в части получения данных об уровне.

Цифровой интерфейс предназначен для получения телеметрических данных от датчика, настройки параметров и обновления встроенного ПО. Используется для подключения к системе мониторинга или персональному компьютеру (ПК) с помощью

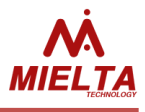

адаптера USB-RS485. Для работы с ПК используется программа-конфигуратор, которая реализует все возможные функции датчика.

Интерфейс RS485 позволяет подключать несколько датчиков на один порт терминала (рис. 1, 2). Все спутниковые терминалы MIELTA поддерживают подключение до 8 любых датчиков или периферийных устройств на шине RS485.

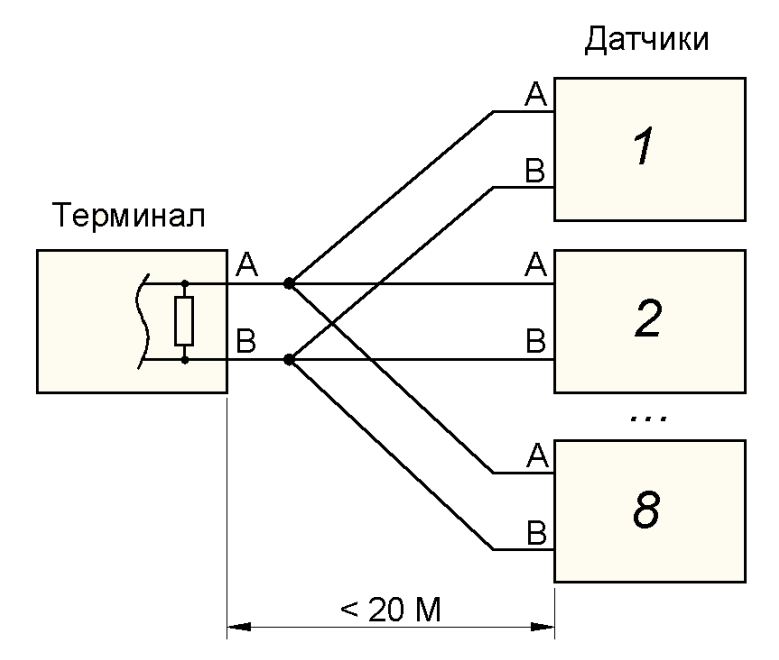

Рисунок 1. Схема подключения типа "звезда".

При подключении нескольких датчиков на расстоянии не больше 20 м от терминала рекомендуется топология схемы типа «звезда». В данной топологии не требуется присоединение дополнительных терминальных резисторов.

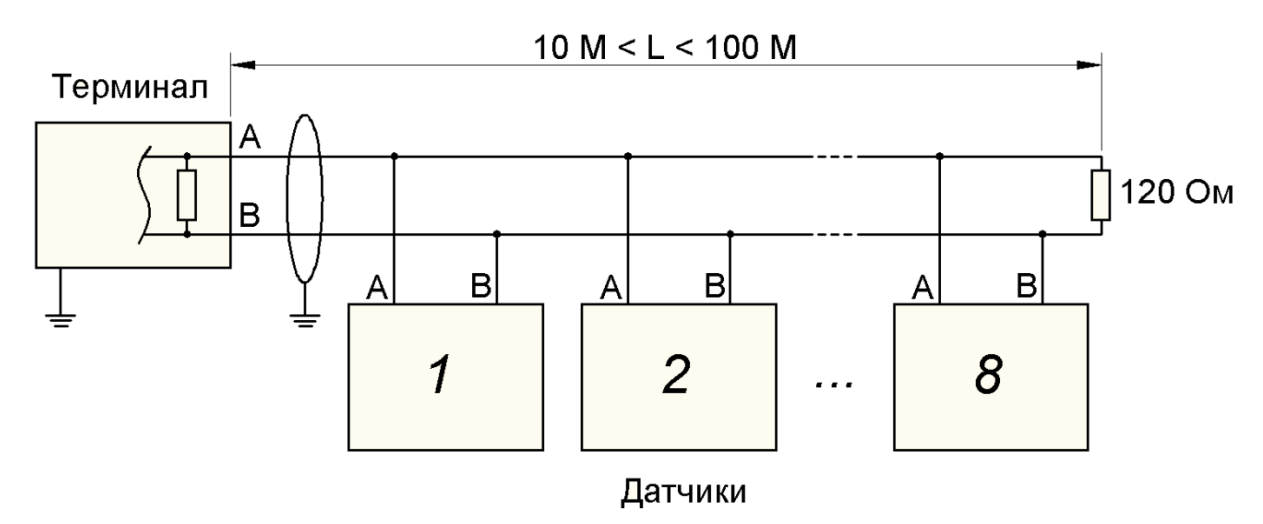

Рисунок 2. Схема подключения типа "шина".

Топология типа «шина» используется для подключения нескольких датчиков на расстоянии до 100 м. В данном случае требуется подключение к интерфейсу внешнего терминирующего резистора 120 Ом 0,25 Вт в месте нахождения самого удаленного от терминала датчика.

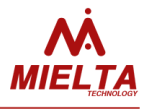

При длине шины больше 20 метров рекомендуется использование экранированной витой пары. Экран кабеля присоединяется только с одной стороны к массовому контакту терминала (минус питания). Соединение экрана кабеля с массой ДУТ не требуется. Благодаря наличию гальванической развязки в датчиках, питание каждого датчика можно осуществлять от различных источников.

Перед подключением нескольких датчиков в общую шину, необходимо настроить каждый из них индивидуально. Всем устройствам на шине присваиваются уникальные адреса. В терминале для каждого датчика указывается адрес, скорость передачи и тип запрашиваемых данных (уровень, частота выхода, температура).

Цифровое значение «уровень» находится в диапазоне 30 – 4095. Значения 20, 5000 и 6000 являются кодами ошибок в работе ДУТ (таблица 2). Цифровое значение «частота» - это частота, формируемая на частотном выходе ДУТ, верхнее значение которой настраивается программно (см. раздел «Частотный выход»). Значение «температура» отражает реальную температуру в корпусе ДУТ.

#### **3 Установка и подключение**

<span id="page-6-0"></span>Датчик монтируется в верхней точке емкости и противоположно низшей точке дна емкости. Поверхность под монтаж датчика должна быть горизонтальной и выбирается с учетом доступности инструмента.

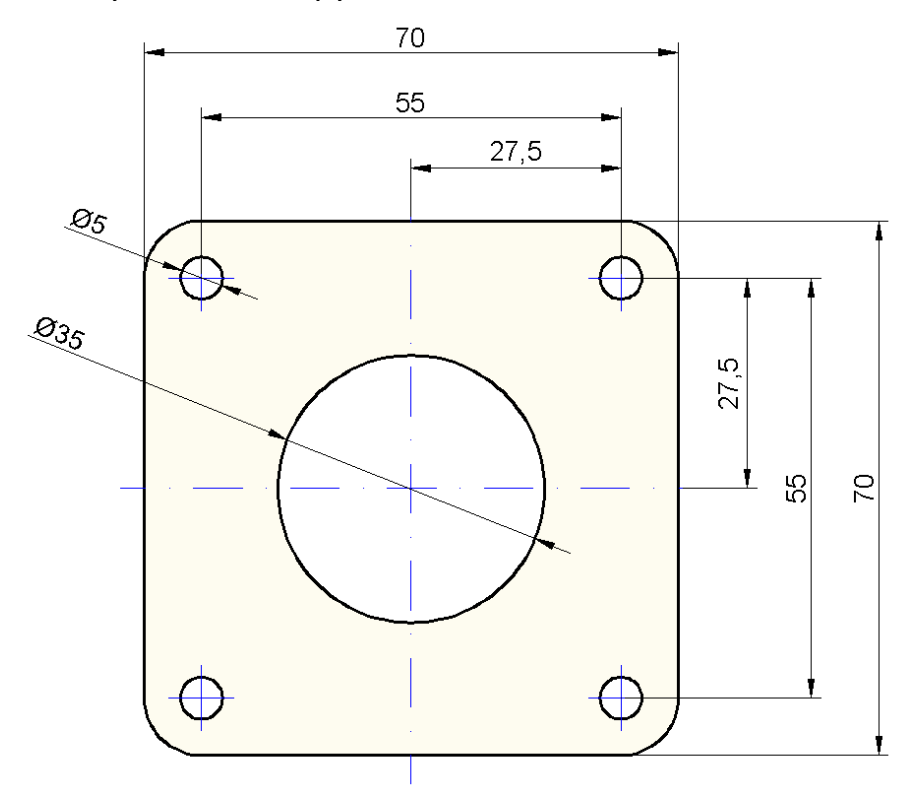

Рисунок 3. Присоединительные размеры ДУТ.

Центральное отверстие имеет диаметр Ø35 мм (рис. 3). Диаметр крепежных отверстий выбирается исходя из материала емкости и метода крепления. Для крепления ДУТ используются самонарезающие винты. При монтаже на металлический

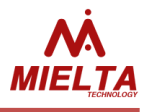

бак, сверлятся 4 отверстия диаметром 4-4.5 мм либо используются винты со сверлом. При монтаже в пластиковый бак, сверлятся 4 отверстия диаметром 3 мм и используются самонарезающие винты без сверла.

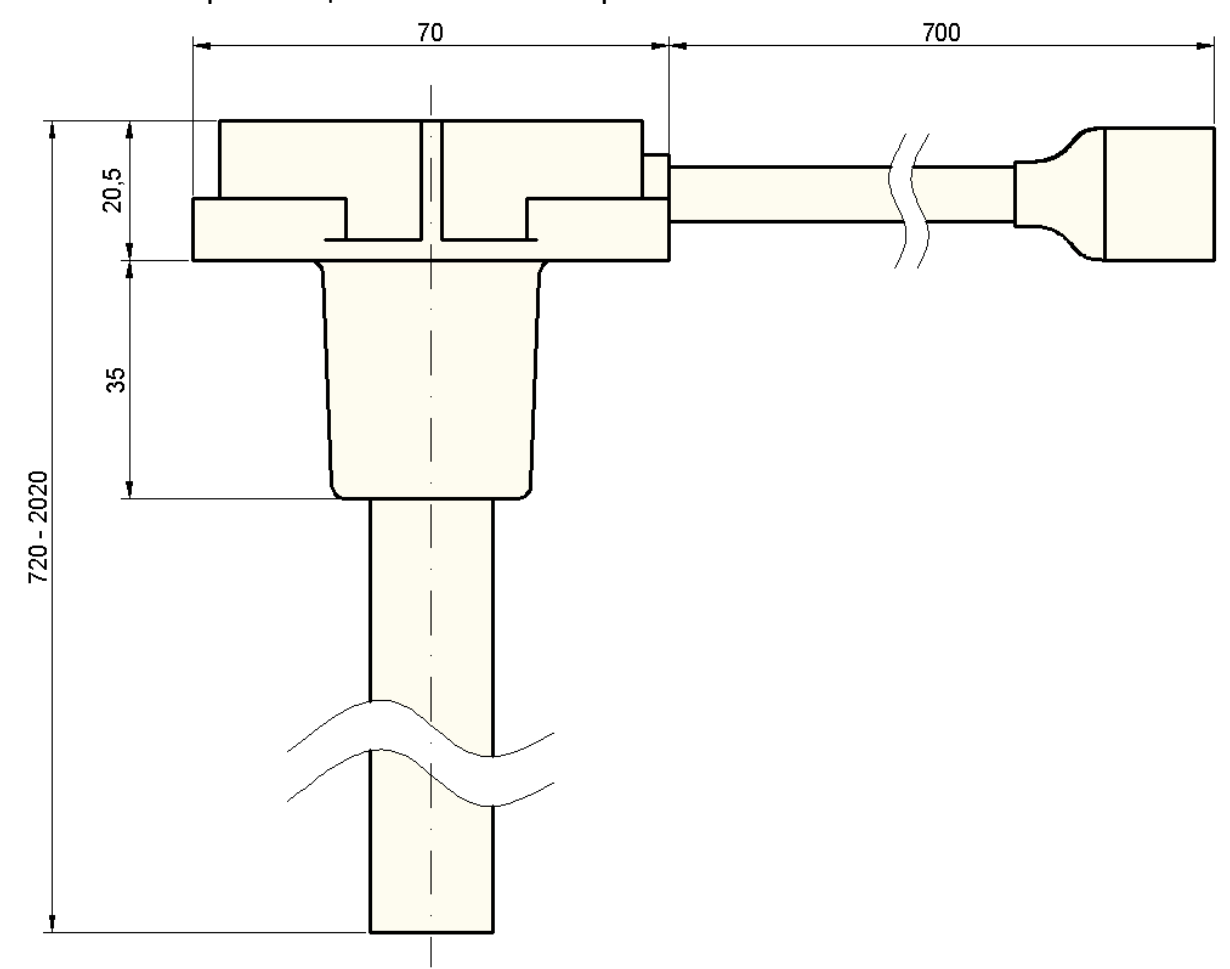

Рисунок 4. Габаритные размеры ДУТ.

Последовательность монтажа:

- 1. Выбрать место для монтажа, очистить его от загрязнений.
- 2. Разметить отверстия по шаблону, просверлить, убрать стружку.
- 3. Измерить глубину емкости от дна до поверхности монтажа.
- 4. Отмерить длину ДУТ от монтажного фланца на 20 мм короче измеренной глубины бака.
- 5. Отпилить трубку и центральный электрод, зачистить от заусенцев, вставить дистанционный изолятор в торец измерительной трубки.
- 6. Произвести калибровку ДУТ (п. 4.2).
- 7. Зачистить и обезжирить монтажную поверхность емкости. Нанести на поверхность герметик, приклеить резиновую прокладку. Нанести герметик на прокладку и установить ДУТ.
- 8. Закрепить ДУТ винтами.
- 9. Присоединить разъем кабеля.
- 10. Опломбировать крепление датчика и разъем.

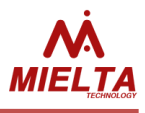

При необходимости, для обхода препятствий в баках сложной формы, измерительную трубку датчика можно согнуть. Гибка производится при помощи специализированных трубогибов с радиусом сгиба не менее 250 мм. Угол сгиба не должен превышать 15 градусов (рис. 5).

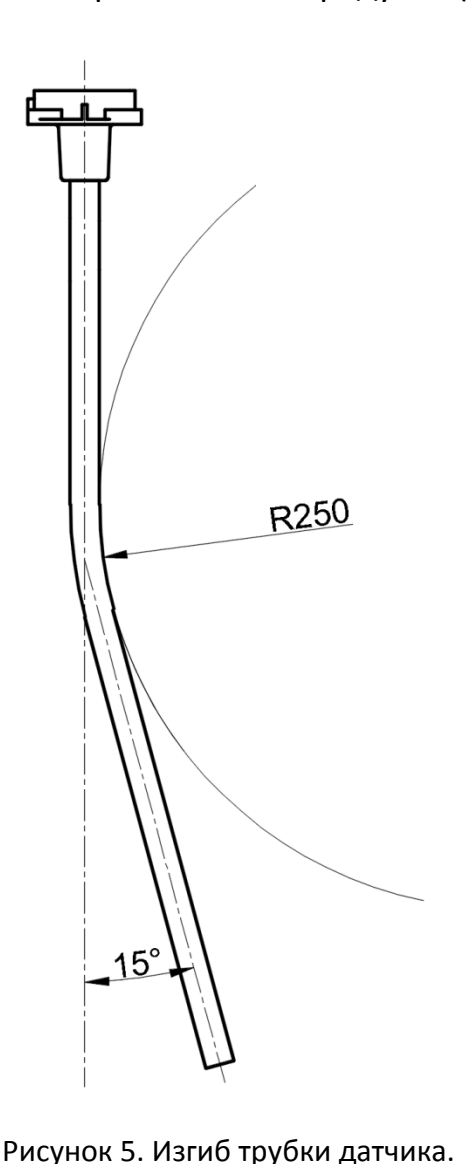

Последовательность операций при гибке:

- 1. Отключить питание датчика;
- 2. Рассчитать место сгиба, отметить на трубке;
- 3. Разместить трубку датчика в трубогибе меткой посередине;
- 4. Присоединить измерительный прибор (тестер) в режиме прозвонки щупами на трубку и центральный электрод соответственно;
- 5. Сгибать трубку до достижения требуемого угла не допуская замыкания центрального электрода и трубки.
- 6. При замыкании электрода и трубки, допускается уменьшить угол сгиба, прилагая усилия на место сгиба с обратной стороны, до достижения гарантированной изоляции электрода от трубки.
- 7. Отпилить трубку до требуемой длины.
- 8. Откалибровать, установить и тарировать датчик.

При необходимости, трубку датчика можно согнуть в двух и более местах, для придания ей сложной формы.

Стоит учитывать, что трубка, будучи согнутой, теряет свою симметричность и линейность, что напрямую сказывается на показаниях датчика. Согнутый датчик без тарировки может иметь нелинейные искажения в показаниях на разных уровнях. В процессе тарировки датчика, рекомендуется делать больше количество точек измерения (30-50 точек на метр) для компенсации нелинейности.

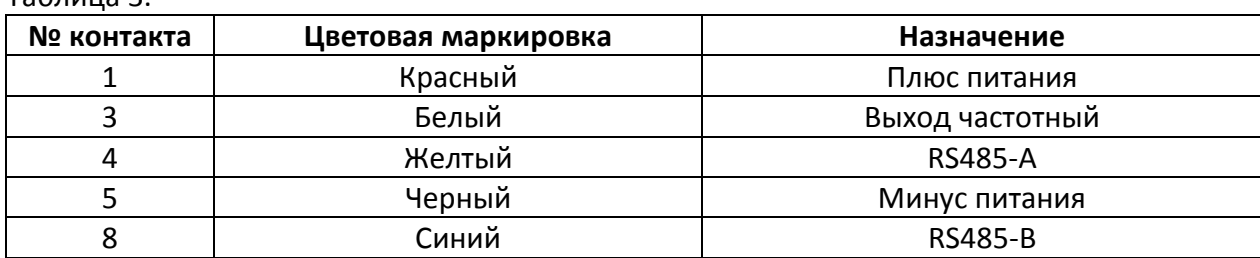

Таблица 3.

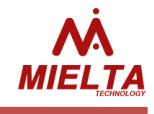

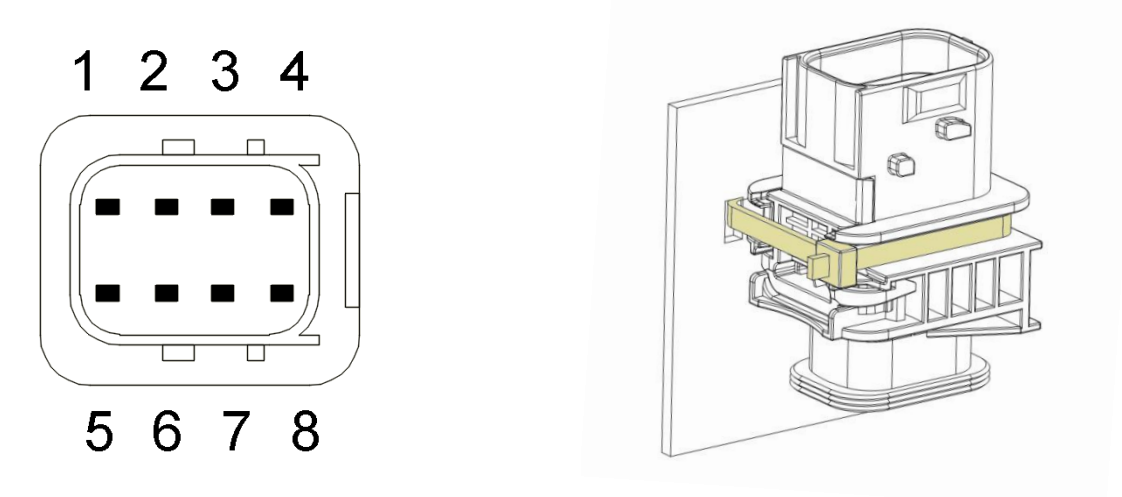

Рисунок 6. Нумерация контактов в разъеме ДУТ. Рисунок 7. Крепление разъема.

Ниже приведены несколько вариантов схем подключения датчика в системе мониторинга (рис. 8 – 10).

**<u></u> Все электрические соединения необходимо выполнять пайкой или обжимкой. Герметизацию соединений производить с помощью клеевой термоусаживаемой трубки.** 

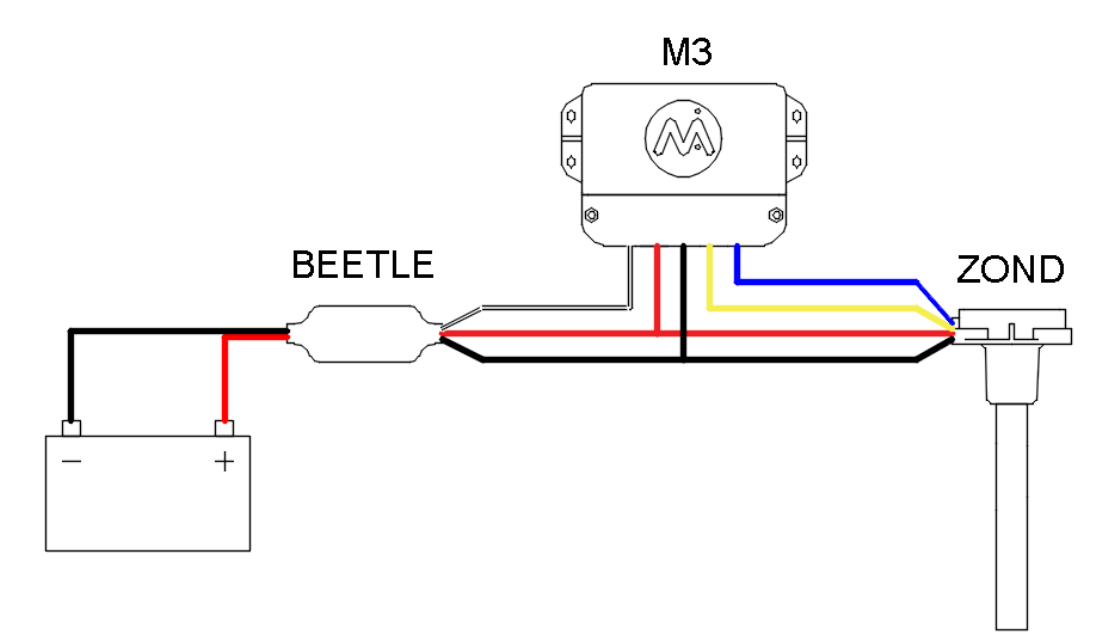

Рисунок 8. Схема подключения по интерфейсу RS485 с общим источником питания.

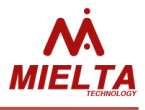

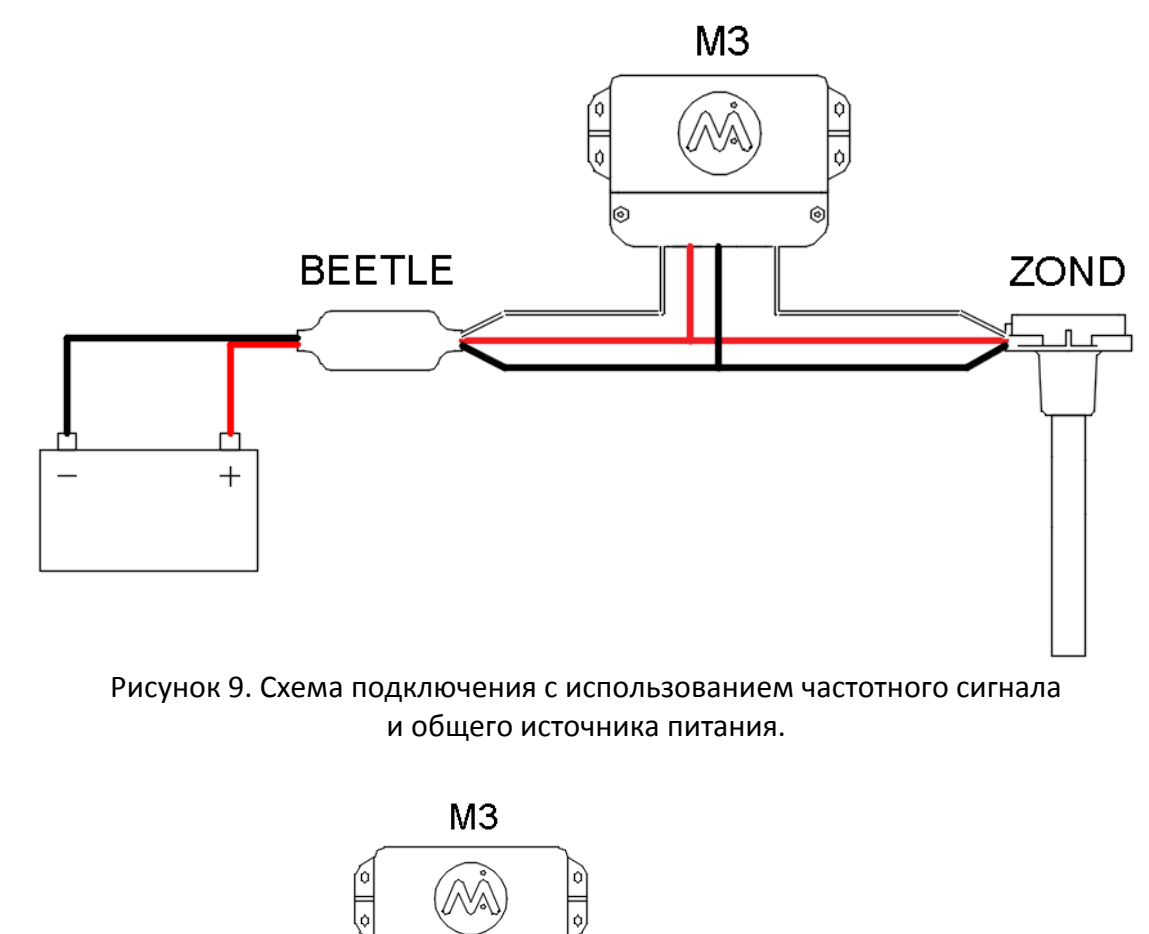

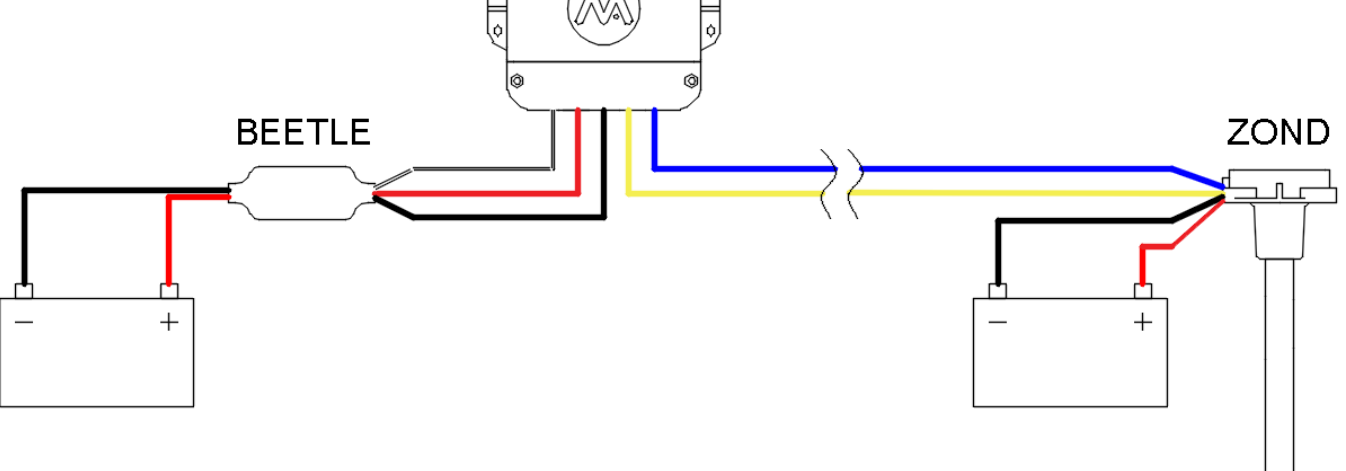

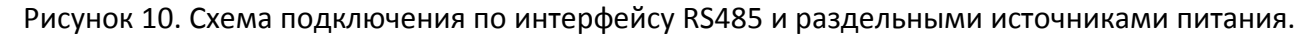

#### **4 Настройка датчика**

<span id="page-10-0"></span>Для настройки Датчика используется программа-конфигуратор. Просмотр информации Датчика доступен без ограничений, а для изменения настроек требуется пароль. По умолчанию завод-изготовитель устанавливает **пароль «0000»**.

# **MIELTA Zond**

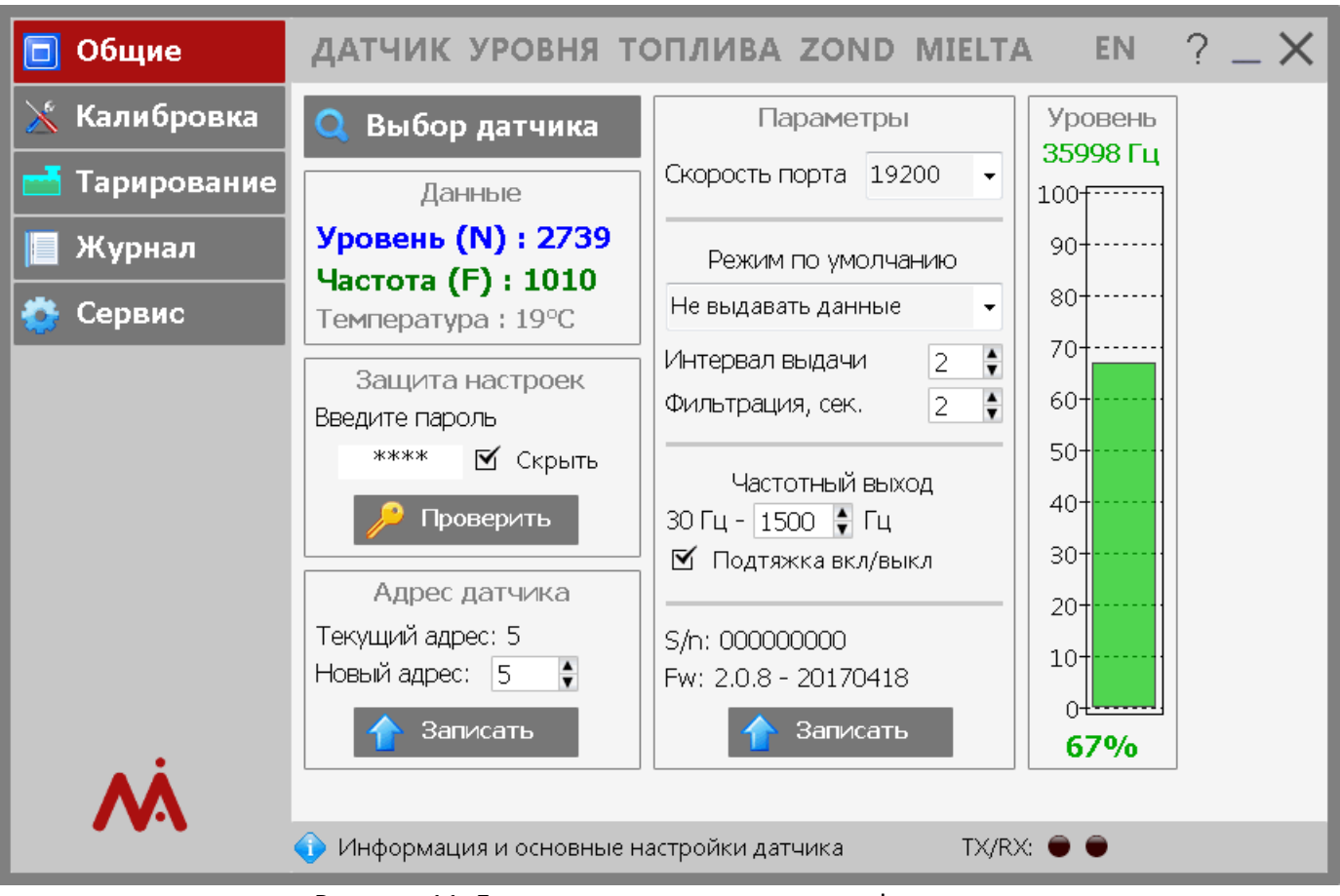

Рисунок 11. Главное окно программы-конфигуратора

#### **4.1 Подключение к Датчику**

<span id="page-11-0"></span>Подключение к датчику возможно по интерфейсу RS-485 с использованием специального адаптера. Перед началом работы с датчиком, необходимо выполнить поиск устройств на шине RS485. Для этого нажмите кнопку «Выбор датчика», которая находится в меню «Общие» программы-конфигуратора (рис. 11).

В открывшемся окне укажите последовательный порт, к которому подключен адаптер RS-485, выберите режим поиска (широковещательный или по диапазону адресов) и нажмите кнопку «Поиск» (рис. 12). Результаты поиска будут отображены в правой части окна в блоке «Обнаруженные датчики» в виде строк следующего формата:

*COM-порт : адрес на шине RS-485 : скорость шины*

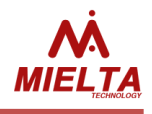

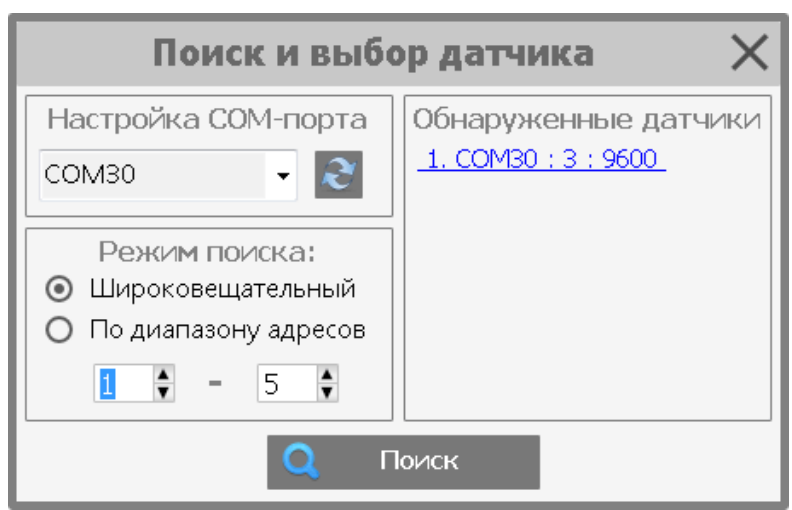

Рисунок 12. Окно «Поиск и выбор датчика»

Например, на рисунке 12 программа обнаружила один датчик с адресом 3, настроенный на скорость 9600. Для начала работы с требуемым датчиком, щелкните по соответствующей строке левой кнопкой мыши. Программа подключится к датчику и отобразит в главном окне его параметры.

# **4.2 Калибровка**

<span id="page-12-0"></span>Перед использованием Датчика необходимо произвести его калибровку по значениям «пустой бак» и «полный бак». Данные значения будут соответствовать показаниям датчика 0% и 100% соответственно.

Калибровку произвести следующим образом:

- 1. Отпилить измерительную трубку датчика на дистанции от монтажного фланца равной глубине бака минус 20 мм.
- 2. Подключить ДУТ к программе-конфигуратору (п. 4.1).
- 3. Надежно герметизировать дренажное отверстие в корпусе ДУТ изолентой.
- 4. Полностью заполнить трубку ДУТ через открытый торец топливом из бака.
- 5. После стабилизации показаний в программе, произвести калибровку по «полному баку» (рис. 13).
- 6. Слить топливо из трубки ДУТ, дать стечь остаткам топлива в течении 5 минут.
- 7. После стабилизации показаний в программе, произвести калибровку по «пустому баку» (рис. 13).

**Л** Калибровку производить в указанной последовательности. Калибровка по **значению «пустой бак» сухого датчика (без заполнения трубки топливом) является причиной неверных показаний уровня. Пары топлива в трубке значительно влияют на показания датчика.**

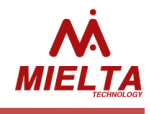

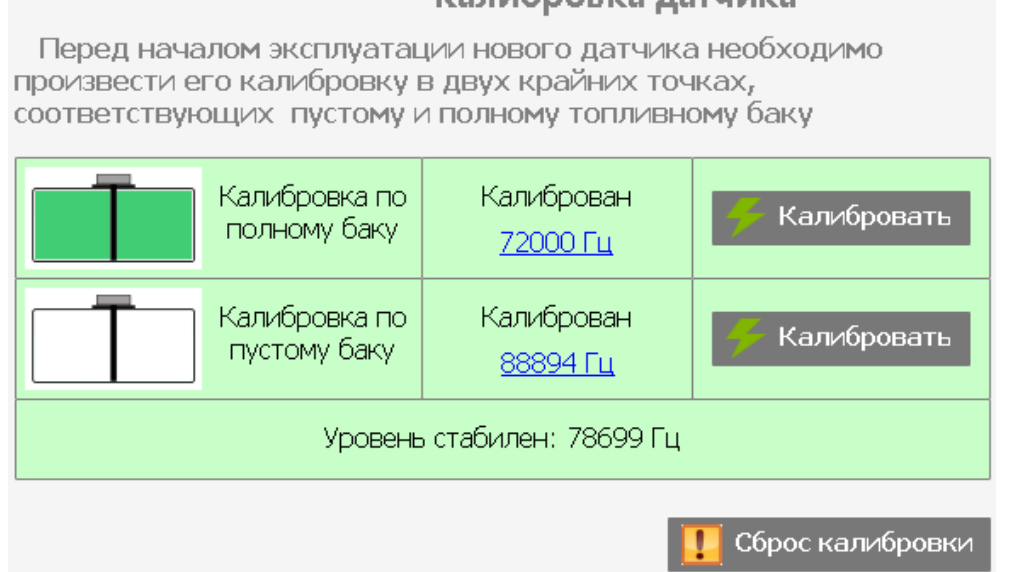

#### Калибровка датчика

Красный цвет означает отсутствие калибровки в соответствующей точке; зеленый – калибровка проведена. Для того, чтобы откалибровать датчик в требуемой точке, нажмите соответствующую кнопку «Калибровать». После калибровки строка изменит свой цвет на зеленый. Чтобы калибровать датчик повторно, нажмите кнопку «Калибровать» еще раз. Чтобы полностью сбросить калибровку датчика (в двух точках), нажмите кнопку «Сброс калибровки».

Значение частот калибровки можно изменить вручную, кликнув левой кнопкой мыши по соответствующему значению.

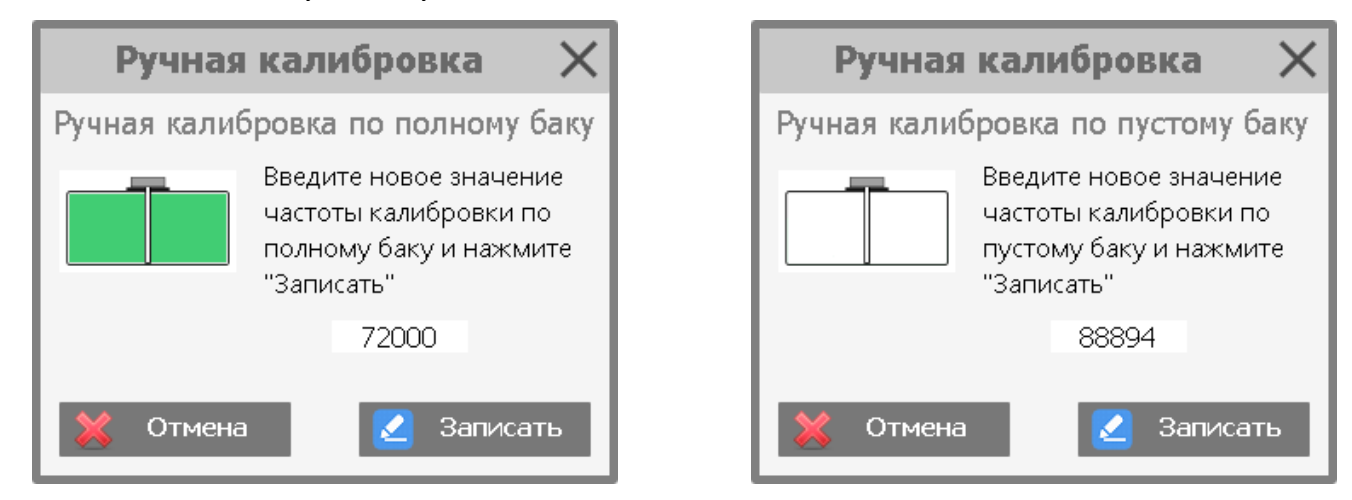

Рисунок 14. Калибровка – Ручная калибровка

#### <span id="page-13-0"></span>**4.3 Тарирование**

Тарирование датчика – создание таблицы для привязки показаний уровня датчика к реальному объему топлива в емкости. Тарирование производится для каждой емкости индивидуально и необходимо для получения показаний в литрах с заданной точностью и линейностью. Чем сложнее форма емкости, тем больше точек

Рисунок 13. Калибровка (датчик калиброван)

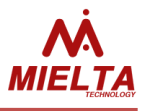

тарировки необходимо сделать. Чаще всего на практике достаточно 20-40 точек тарировки.

Программа-конфигуратор позволяет упростить процесс тарирования Датчика, при этом используется меню «Тарирование» программы-конфигуратора (рис. 14).

Перед началом процесса тарирования, выберите требуемый параметр ДУТ (уровень N или частоту F) и укажите шаг тарировки в литрах. Залейте в бак необходимое количество топлива, дождитесь стабилизации уровня и нажмите кнопку «Добавить строку» - программа автоматически заполнит очередную строку тарировочной таблицы в соответствии с выбранными параметрами. Готовую таблицу можно записать в память Датчика (максимум 128 строк), экспортировать в файл Excel, распечатать. Кроме того, доступен импорт таблицы из файла Excel. Если ранее в Датчик уже была записана тарировочная таблица, то ее можно загрузить из Датчика в программу-конфигуратор с помощью кнопки «Прочитать таблицу» (рис. 14).

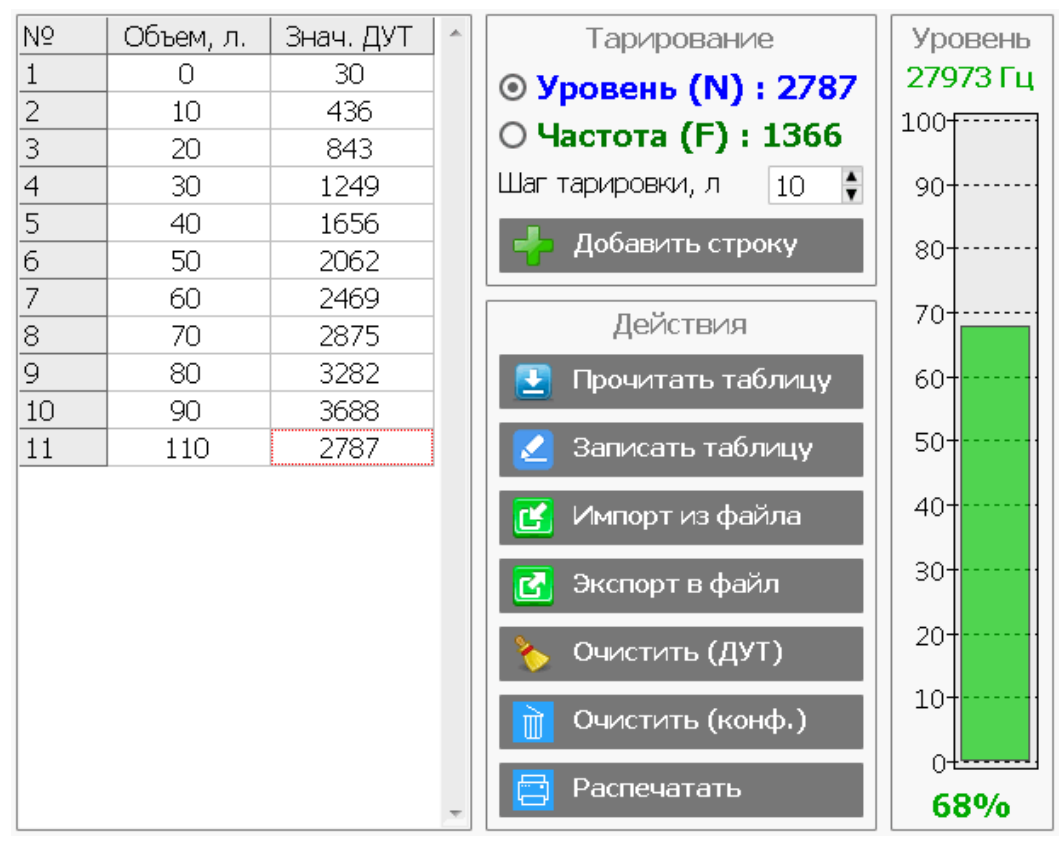

Рисунок 15. Тарирование.

# <span id="page-14-0"></span>**4.4 Другие настройки**

Программа-конфигуратор позволяет изменить следующие настройки Датчика.

- Адрес на шине RS-485 (допустимые значения 0..254);
- Скорость шины RS-485 (9600, 19200, 38400, 57600, 115200);
- Режим работы Датчика по умолчанию:
	- без автоматической выдачи данных;

автоматическая выдача данных в бинарном виде;

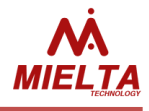

автоматическая выдача данных в символьном виде;

- Интервал автоматической выдачи данных (1..60 c);
- Фильтрацию значений Датчика (1..60 с);
- Верхнюю границу частотного выхода (500..2047 Гц);
- Включение или отключение подтяжки частотного выхода;
- Пароль пользователя для изменения настроек Датчика.

После изменения настроек нажмите кнопку «Записать», чтобы сохранить новые настройки в датчик.

Все изменения, вносимые в настройки датчика, фиксируются в журнале изменения настроек, который хранится во внутренней памяти датчика. Кроме того, датчик сохраняет во внутренней памяти общее время работы и количество включений. Для просмотра журнала изменения настроек предусмотрено меню «Журнал» программы-конфигуратора (рис.15).

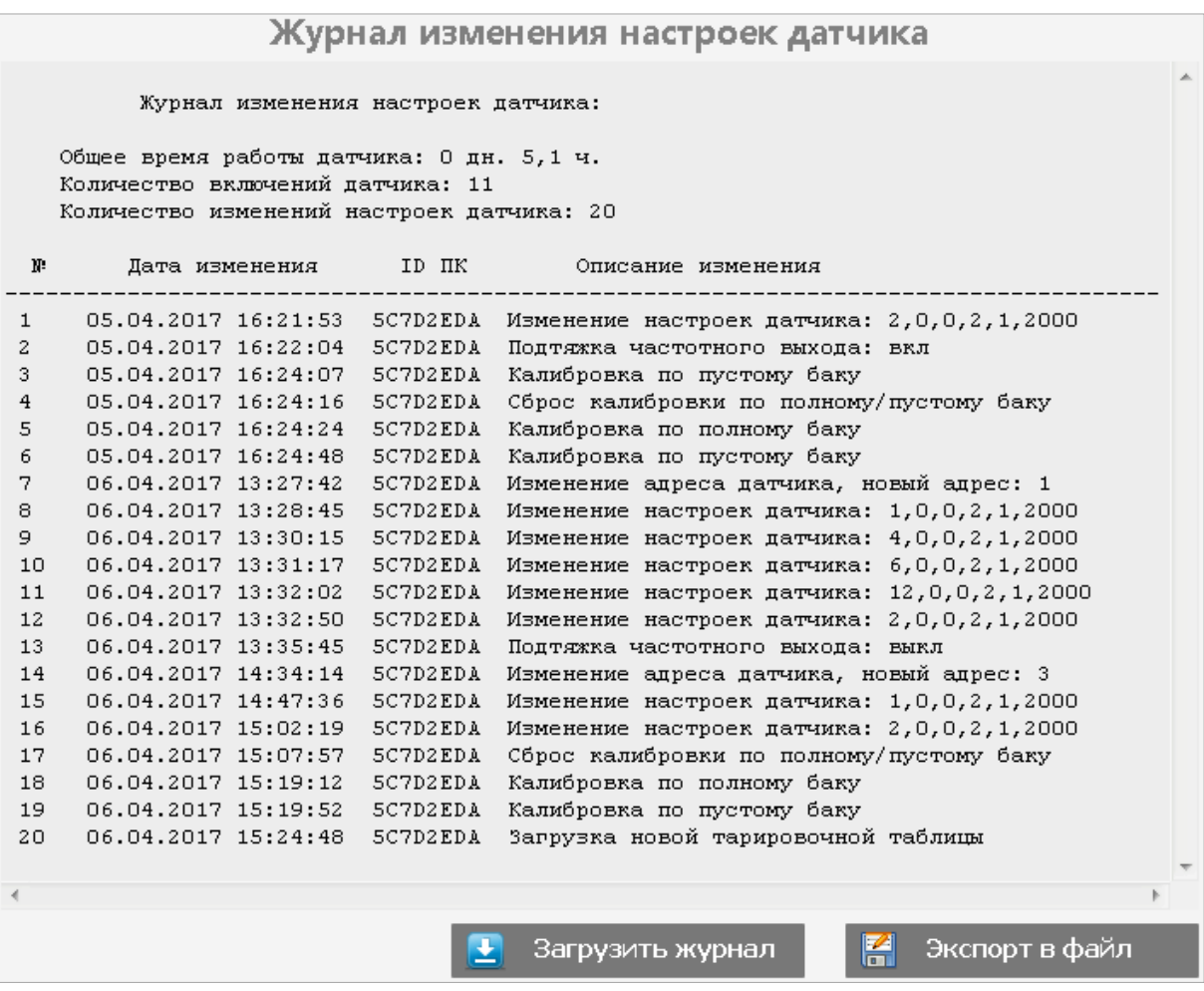

Рисунок 16. Журнал изменения настроек.

Чтобы загрузить журнал из Датчика, нажмите кнопку «Загрузить журнал». Чтобы сохранить журнал в текстовый файл, нажмите кнопку «Экспорт в файл».

Меню программы «Сервис» содержит следующие функции:

изменение пароля пользователя;

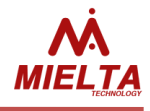

- сброс пароля пользователя с помощью мастер-пароля;
- сброса настроек датчика до заводского состояния
- обновление ПО Датчика;
- перезагрузка Датчика.

| Изменить пароль | Изменить пароль для защиты настроек датчика          |
|-----------------|------------------------------------------------------|
| Сброс пароля    | Сброс пароля пользователя с помощью<br>мастер-пароля |
| Обновление ПО   | Обновление программного обеспечения<br>датчика       |
| Перезагрузка    | Отправить в датчик команду на перезагрузку           |

Рисунок 17. Меню «Сервис».

Для изменения пароля пользователя нажмите кнопку «Изменить пароль», в открывшемся окне введите текущий и новый пароли и нажмите кнопку «Изменить» (рис.17).

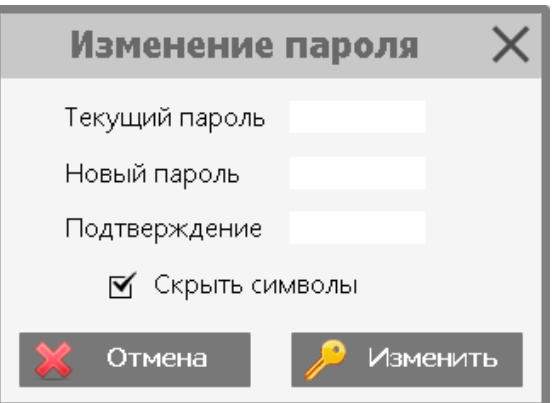

Рисунок 18. Изменение пароля пользователя.

**В случае утери пароля пользователя, существует возможность сбросить пароль пользователя. Для получения мастер-пароля свяжитесь с поставщиком оборудования.**

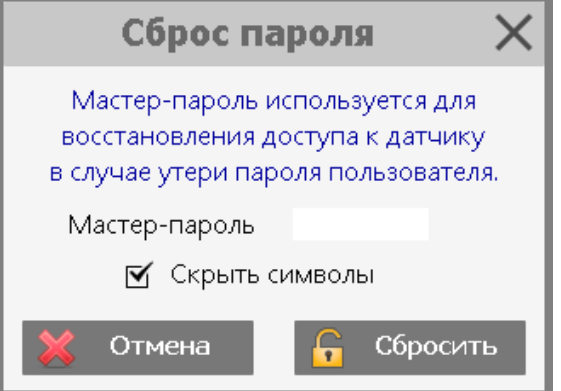

Рисунок 19. Сброс пароля пользователя.

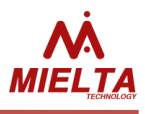

Для обновления программного обеспечения Датчика нажмите кнопку «Обновление ПО» в меню «Сервис», укажите файл прошивки и нажмите кнопку «Обновить» (рис 19). В процессе обновления не прерывайте связь с Датчиком и не отключайте питание Датчика.

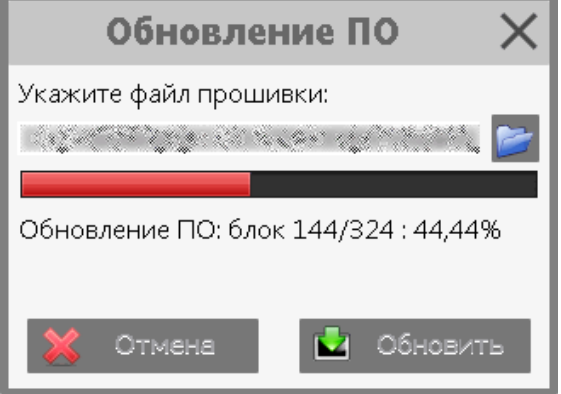

Рисунок 20. Обновление программного обеспечения.

Для сброса настроек датчика до заводских значений, нажмите кнопку «Сброс настроек». Факт сброса настроек фиксируется в журнале изменений датчика.

Для перезагрузки Датчика нажмите кнопку «Перезагрузка» в меню «Сервис».

# **5. Транспортировка и хранение**

<span id="page-17-0"></span>Датчик уровня топлива должен храниться в условиях склада при температуре от -20° С до +50° С и относительной влажности не более 85° С. Попадание воды и технических жидкостей исключено.

Транспортируется в заводской упаковке, любым видом транспорта.

# **6. Гарантийные обязательства**

<span id="page-17-1"></span>Изготовитель гарантирует работоспособность датчика уровня топлива в течение 5 лет со дня продажи, при соблюдении потребителем условий и правил транспортирования, хранения, монтажа и эксплуатации. Средний срок службы -10 лет.

Гарантия не распространяется:

- на ДУТ с механическими повреждениями и дефектами (трещинами, сколами, вмятинами, следами ударов, теплового, электрического и химического воздействия), возникшими по вине потребителя или третьих лиц вследствие нарушения условий эксплуатации, хранения или транспортировки;

- на ДУТ со следами ремонта вне сервисного центра изготовителя;

- на ДУТ со следами электрических и/или иных повреждений, возникших вследствие недопустимых изменений параметров внешней электрической сети или сигналов;

- на ДУТ, вышедший из строя по причине некорректного обновления программного обеспечения.

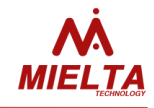

# **7. Комплект поставки**

<span id="page-18-0"></span>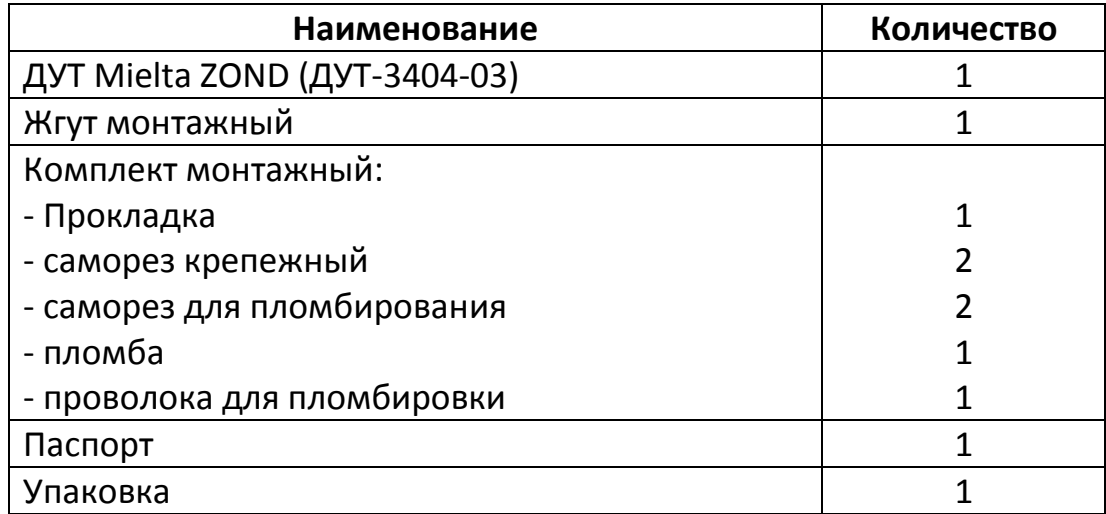

**MIELTA.RU [info@mielta.ru](mailto:info@mielta.ru)**